# Trade Angel

The only app for traders that will notify them of any desired price movement, in absolute or percentage terms, from the nearest top or bottom.

An essential tool for traders, enabling them to take action based on price fluctuations. Other apps only provide a one-time alert when an asset hits a certain fixed price.

Trade Angel provides real time market quotes and recurring price movement alerts, as per user settings, for 26 major currency pairs and 45 major ETFs. Catch every move in these assets with Trade Angel's recurring alerts. With Trade Angel, you will never miss a price move again.

The app and the backend are light and optimized for performance and accuracy in order to notify users as per their criteria in real-time. It's an improved version of our original Forex Eagle app, with more reliability, customizability, features and asset classes.

Due to the app's uniqueness it is easy to misunderstand its functionality. This application is not meant for setting fixed price alerts. It is meant to track the movement of assets, for e.g. if you desire to be notified whenever EUR/USD moves up or down by  $0.01$  points or say  $0.25\%$ .

Please make sure your device is connected to the Internet and 'Allow Notifications' settings for this app is switched ON (in Settings-> Notifications-> Trade Angel) in order to receive notifications. Notifications are not queued if the device is offline. However those alerts too can be viewed within the app when the device comes online.

You will receive 10 notifications for free when you install the app. You may purchase 100 additional notifications, as many times as required, from the app store. Each new alert will reduce the notification balance by 1.

Wish you all the best in trading!

## Installation

Download Trade Angel from the app store. After successful installation, click on the app's icon to open it. When opening the app for the first time, it will ask you whether you want to enable push notifications. Click on "OK". The main purpose of the app is to receive push notifications; so there is no point in opting out. To disable notifications, please delete the election or change the tracking amount/percentage to 0 instead.

If you accidently clicked on "Don't allow", exit the app and open Settings; go to Notifications and scroll down to find Trade Angel. Click on it and switch the "Allow Notifications" option to ON.

### **Overview**

The functionality of this app is contained in the tabs: Kiosk and Stash.

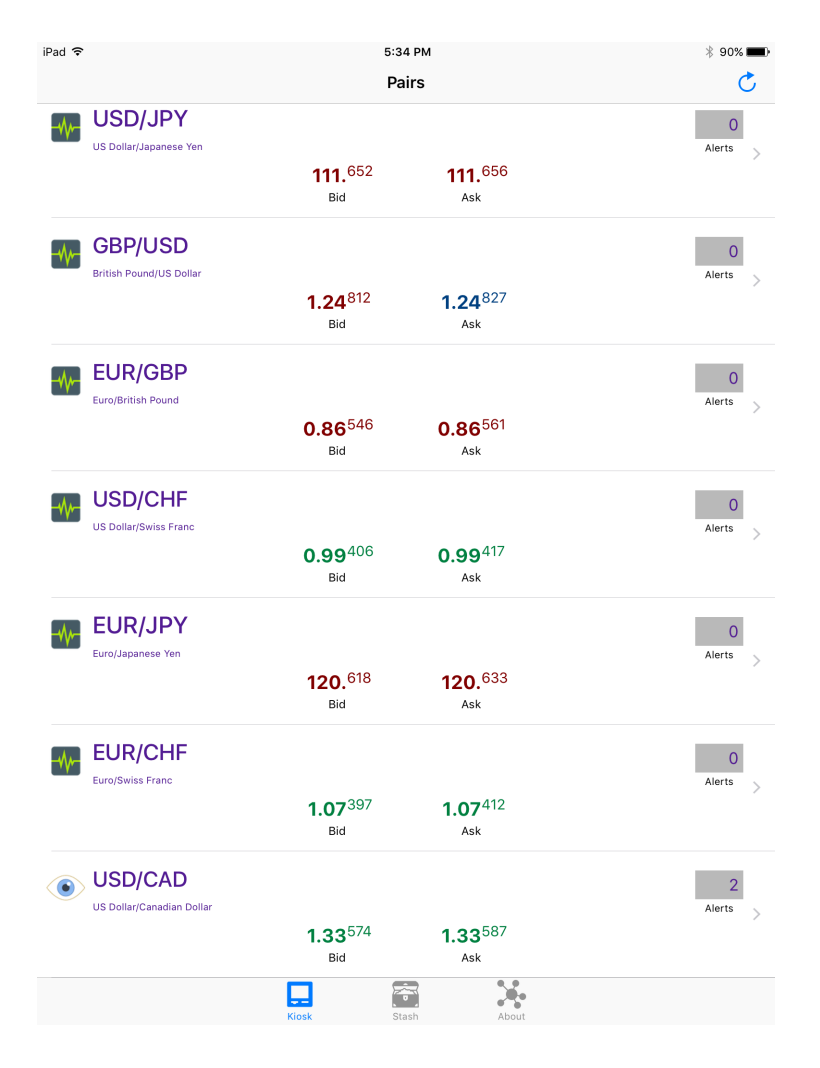

## Kiosk

The root view of this tab displays quotes for 26 currency pairs and 45 major ETFs that are traded on US exchanges. Quotes may be refreshed by clicking on the refresh button on the top right of the title bar.

The grey box on each row shows you the number of undeleted alerts for each asset. Clicking on a row takes you the alerts page that displays each alert that was received for the asset.

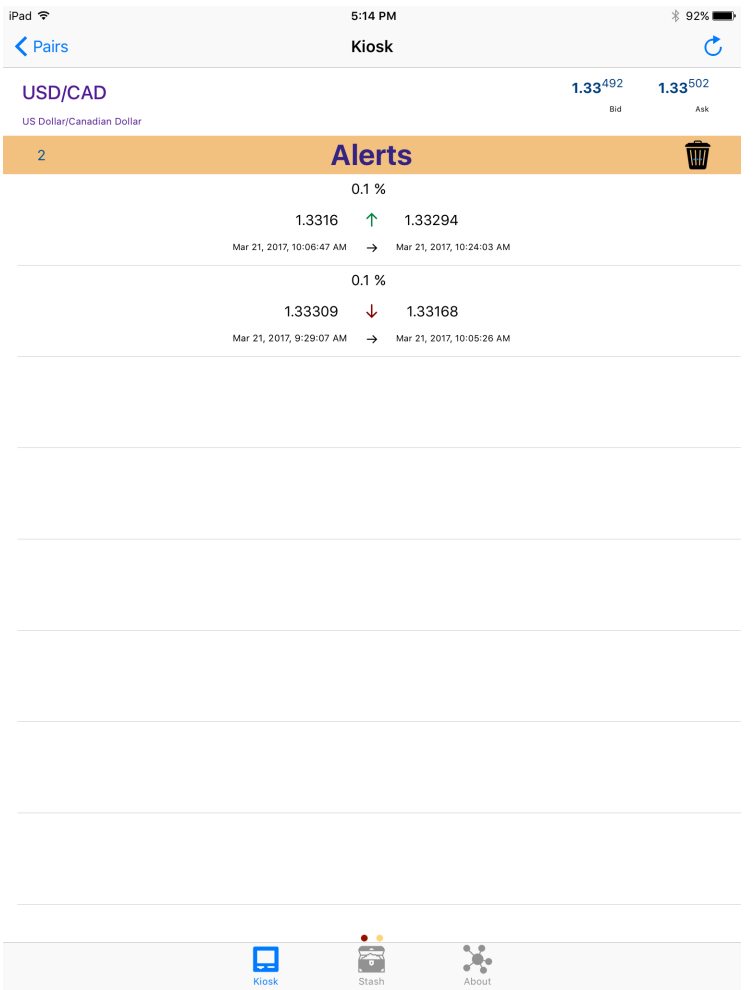

A number on the left of the title indicates the total number of alerts displayed in the table view below. The trash icon becomes active when the table view is displaying at least one alert. Touching the trash icon enables you to delete all alerts of the asset permanently.

Alerts are displayed in the time zone that the user is in, irrespective of when it was received. Current time zone is shown in the setup view.

The root view quickly lets you know if you are monitoring any of the pairs by displaying a different icon to the left of the currency symbol. Clicking on the icon takes you directly to the election setup page. You can also navigate to the setup from the alerts page by swiping right.

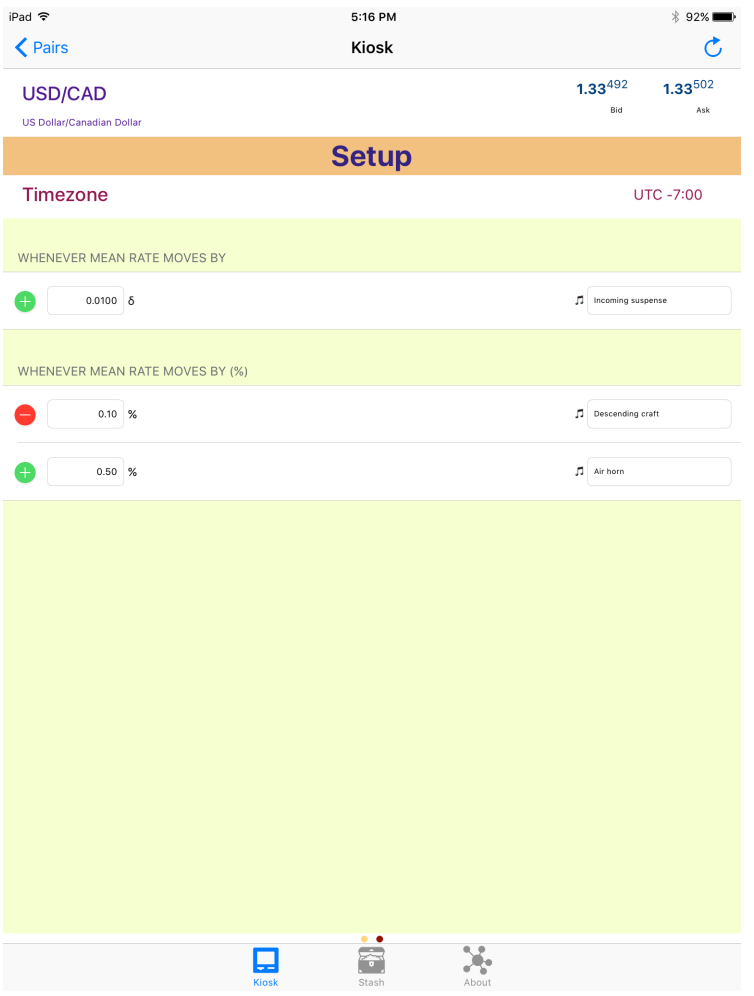

The setup view has two sections. The first one is to track price movements by the change in absolute value. The second section helps you do the same in percentage terms. It is possible to set multiple elections under each section.

Trade Angel tracks movement of the mean rate for currency pairs, which is the mid-point of Bid and Ask rates, or the last price of each ETF.

Both sections have two fields: amount and sound. The sound field becomes editable after the amount is entered. The selected sound will play when a notification corresponding to the election arrives. Default option is 'System default', which will play the system notification sound.

**Stash** 

The root view of this tab displays balance notifications. When balance falls hits the warning level, notifications will carry a low balance warning. 

On this view you may purchase one hundred additional notifications as many times as required. Purchased notifications are activated on the server. If the server is unavailable at the time of activation, it will be activated if the app is reopened later when the server is available.

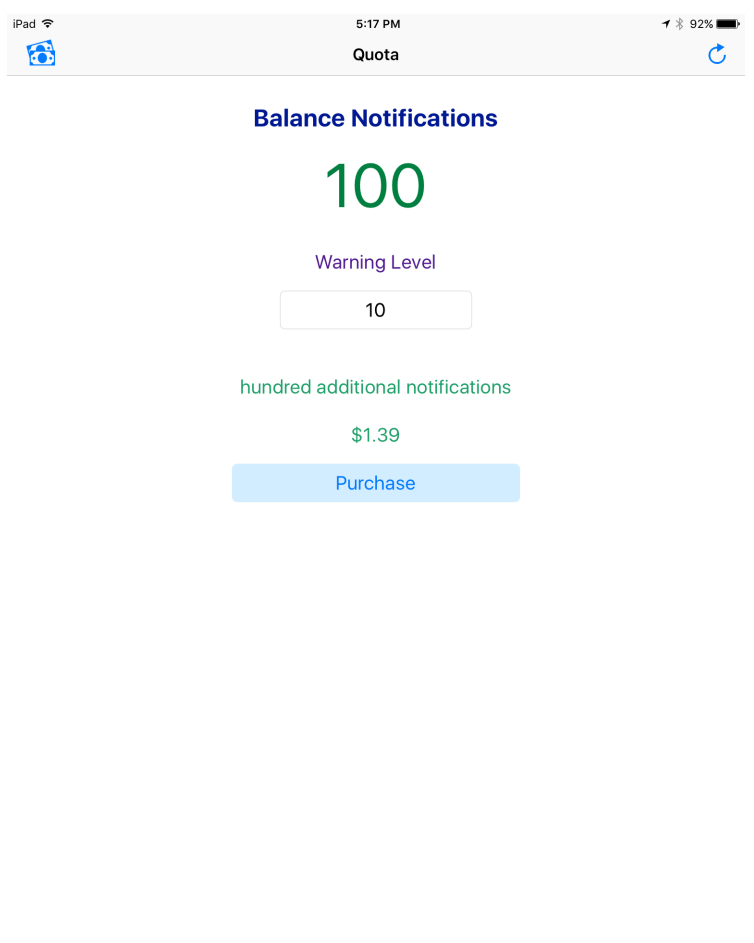

 $\bigodot$ 

Ņ.

⊡

The cash icon on the left of the title takes you to the trade simulation view. Every new installation carries a fake balance of one million USD initially, which can be converted to any of the 9 other currencies at the current rate. When the amount to be bought is entered, current cost in USD is displayed. Click on the trade button to execute the trade.

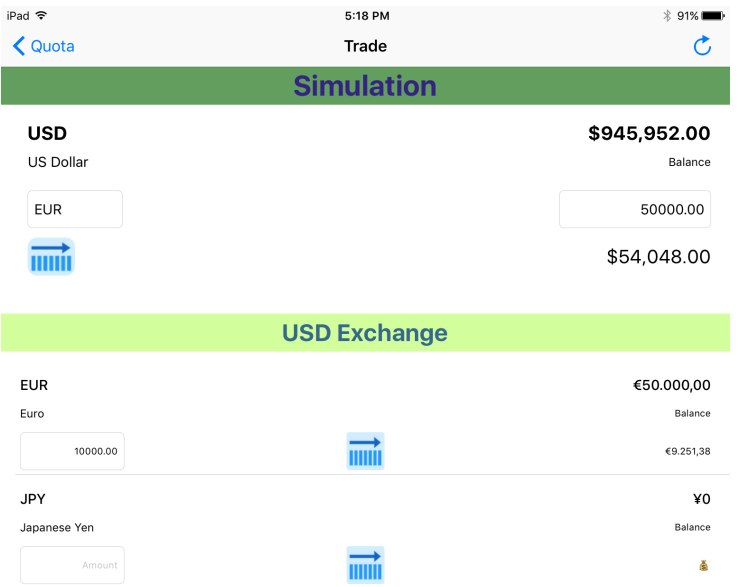

The above trade operation can be performed on any of the other currencies to buy back USD. Total value of all currency balances is displayed at the bottom of the list. The 'Reset balances' button resets currency balances back to the initial values.

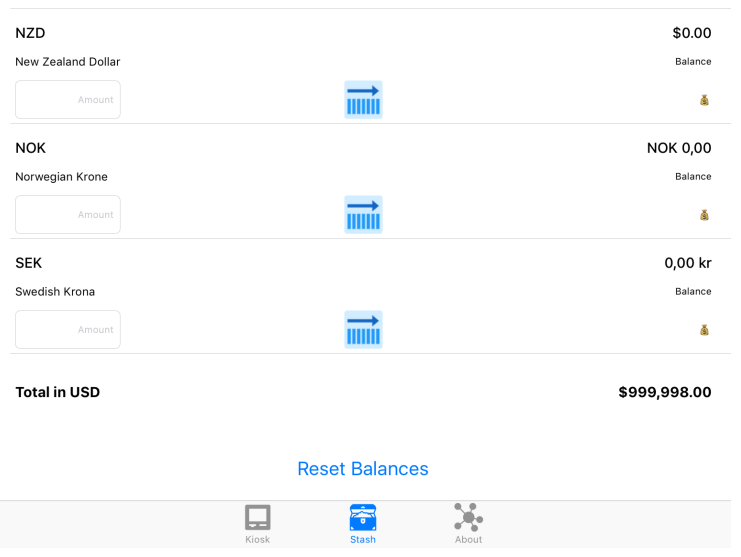

#### Disclaimer

Trading is injurious to your health, wealth and wisdom. The developer of this app (the 'Developer') is not liable for any loss you (the 'User') incur from the proper or improper use of this app. Push notifications are not guaranteed by Apple or by the Developer. 

Technical or system issues at www.reninf.com (the 'Server') or bugs in the app or the Server can lead to lack of notifications or unexpected behavior.

Real time market data is obtained from TrueFX (www.truefx.com) and IEX Trading (www.iextrading.com); both are third party providers. Therefore the Developer does not guarantee the accuracy of this data. Issues with TrueFX or IEX can lead to lack of quotes and/or delayed alerts.

Push notifications are delivered using OneSignal's (www.onesignal.com) push notification API. Problems at OneSignal can cause inability to register a new device or delayed/missing notifications. However those notifications can still be viewed within the app.

The Server will be down for less than 30 minutes every Sunday for regular maintenance. Activation of in-app purchase or modification of notification settings cannot be performed during this brief period. These actions can be performed after the maintenance period when you reopen the app.

#### Privacy policy

The information we hold is your device data such as the device ID, time zone, language, balances etc. and your alerts and preferences. OneSignal API, used by the server to send notifications, collects data such as your location, device type, operating system version etc. We have access to most data OneSignal collects.

We will use your information to deliver alerts based on your settings and time zone. We may also send you alerts to notify you about any news related to this app.

#### **Attributions**

Forex market data provided for free by www.truefx.com ETF market data provided for free by www.iextrading.com/developer IEX terms of service: www.iextrading.com/api-exhibit-a All icons used in the app are from www.icons8.com. All sound files are from www.soundbible.com. The app icon is from www.clipartpanda.com.